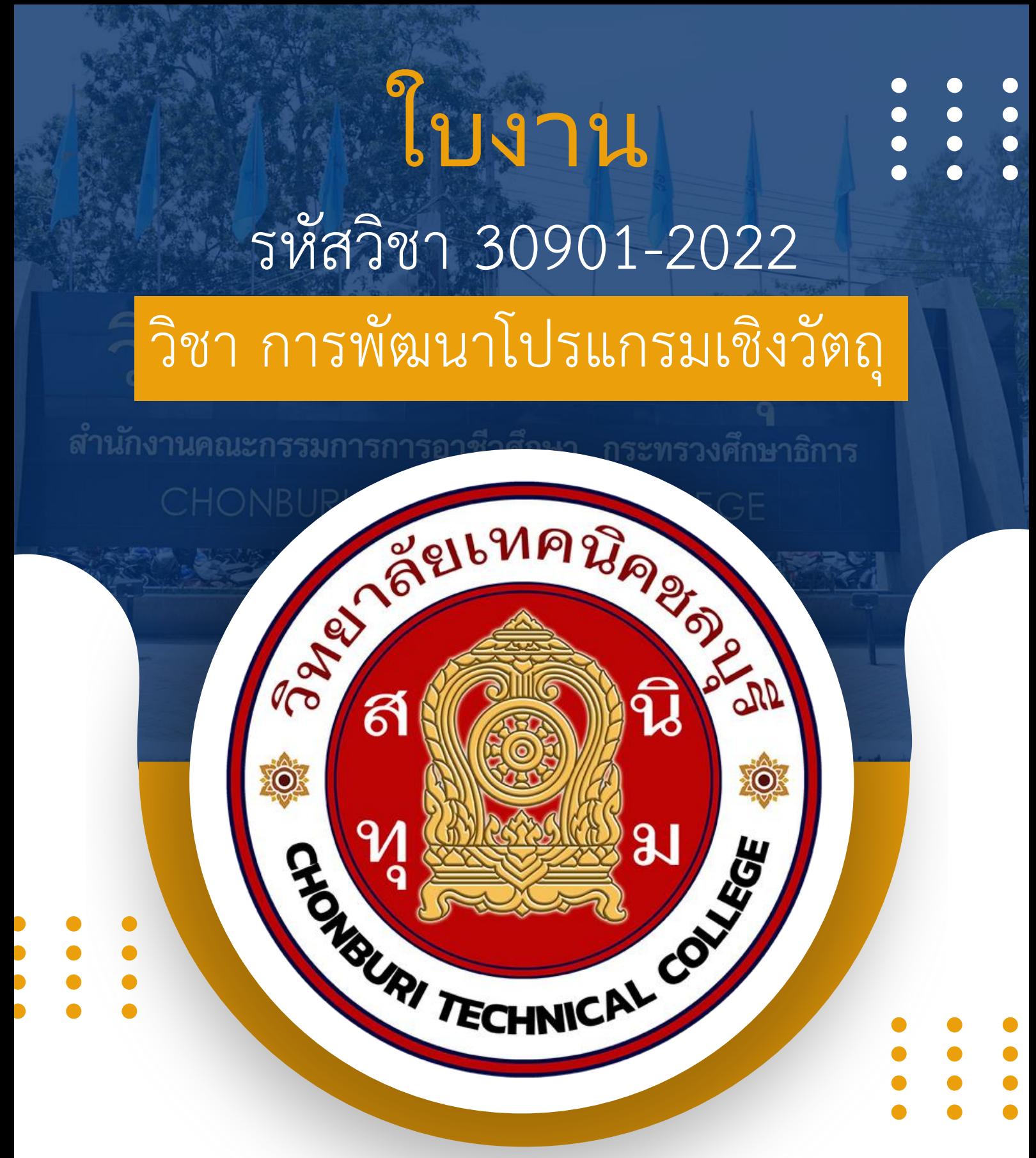

# ครูผู ้สอน นายวรกิจ วิริยะเกษามงคล

แผนกวิชาเทคโนโลยีสารสนเทศ

| วิทยาลัยเทคนิคชลบุรี ใช้เพื่อการศึกษา ห้ามจำหน่าย

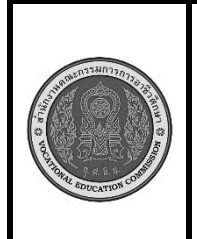

**หลักสูตร : ประกาศนียบัตรวิชาชีพชั้นสูง พุทธศักราช 2563 (ปรับปรุง พ.ศ. 2565) สาขาวิชา : เทคโนโลยีสารสนเทศ รายวิชา : การพัฒนาโปรแกรมเชิงวัตถุ รหัสวิชา : 30901-2022 งาน :** เขียนโปรแกรมแสดงหน้าจอ GUI ด้วยภาษา java **ใบสั่งงาน หน้าที่ แผ่นที่ :**

 **คำสั่ง** จงเขียนโปรแกรมภาษา java หน้าจอ GUI ตามรูปแบบที่กำหนดให้

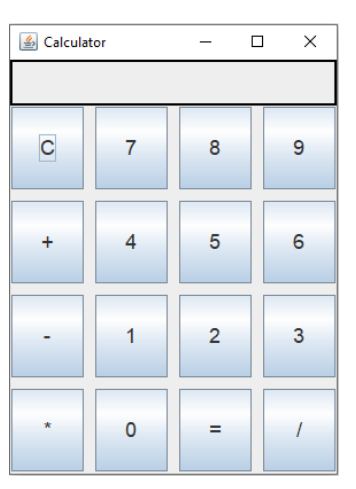

# **ลำดับขั้นตอนการปฏิบัติงาน**

- 1. เตรียมโปรเจ็กต์
- 2. เพิ่มไลบรารี GUI
- 3. สร้างหน้าจอด้วยคลาส JFrame
- 4. เพิ่มคอมโพเนนต์ (Components)
- 5. กำหนดการปรับแต่งคุณสมบัติต่าง ๆ เช่น ขนาด, พื้นหลัง, สี
- 6. ทดสอบและปรับปรุง

#### **เครื่องมือและอุปกรณ์**

- 1. เครื่องคอมพิวเตอร์
- 2. โปรแกรม Compile java SE
- 3. โปรแกรม EditPlus

**เวลาการปฏิบัติงาน**

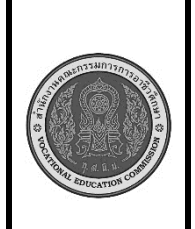

**หลักสูตร : ประกาศนียบัตรวิชาชีพชั้นสูง พุทธศักราช 2563 (ปรับปรุง พ.ศ. 2565) สาขาวิชา : เทคโนโลยีสารสนเทศ รายวิชา : การพัฒนาโปรแกรมเชิงวัตถุ รหัสวิชา : 30901-2022 งาน :** เขียนโปรแกรมรับและแสดงผลข้อมูลจาก textbox **ใบสั่งงาน หน้าที่ แผ่นที่ :**

 **คำสั่ง** จงเขียนโปรแกรมภาษา java รับและแสดงผลข้อมูลจากหน้าจอที่กำหนดให้ เงื่อนไข

- 1. ใส่ข้อมูลในช่อง tb1
- 2. กดปุ่ม OK ช่อง tb2 แสดงข้อความ OK ตามด้วย ข้อมูลในช่อง tb1
- 3. กดปุ่ม Clear ลบข้อมูลในช่อง tb1 tb2
- 4. กดปุ่ม show นำข้อมูลในช่อง tb1 และ tb2 มาต่อกันแล้วแสดงในช่อง lb

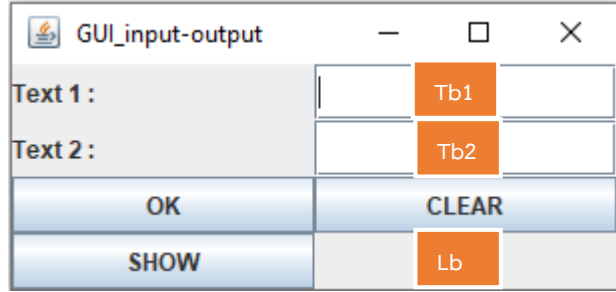

# **ลำดับขั้นตอนการปฏิบัติงาน**

- 1. สร้างหน้าจอด้วยคลาส JFrame
- 2. เพิ่มคอมโพเนนต์ (Components)
- 3. กำหนดการทำงานปุ่ม "OK" , "Clear" และ "Show"
- 4. ทดสอบและปรับปรุง

#### **เครื่องมือและอุปกรณ์**

- 1. เครื่องคอมพิวเตอร์
- 2. โปรแกรม Compile java SE
- 3. โปรแกรม EditPlus

**เวลาการปฏิบัติงาน**

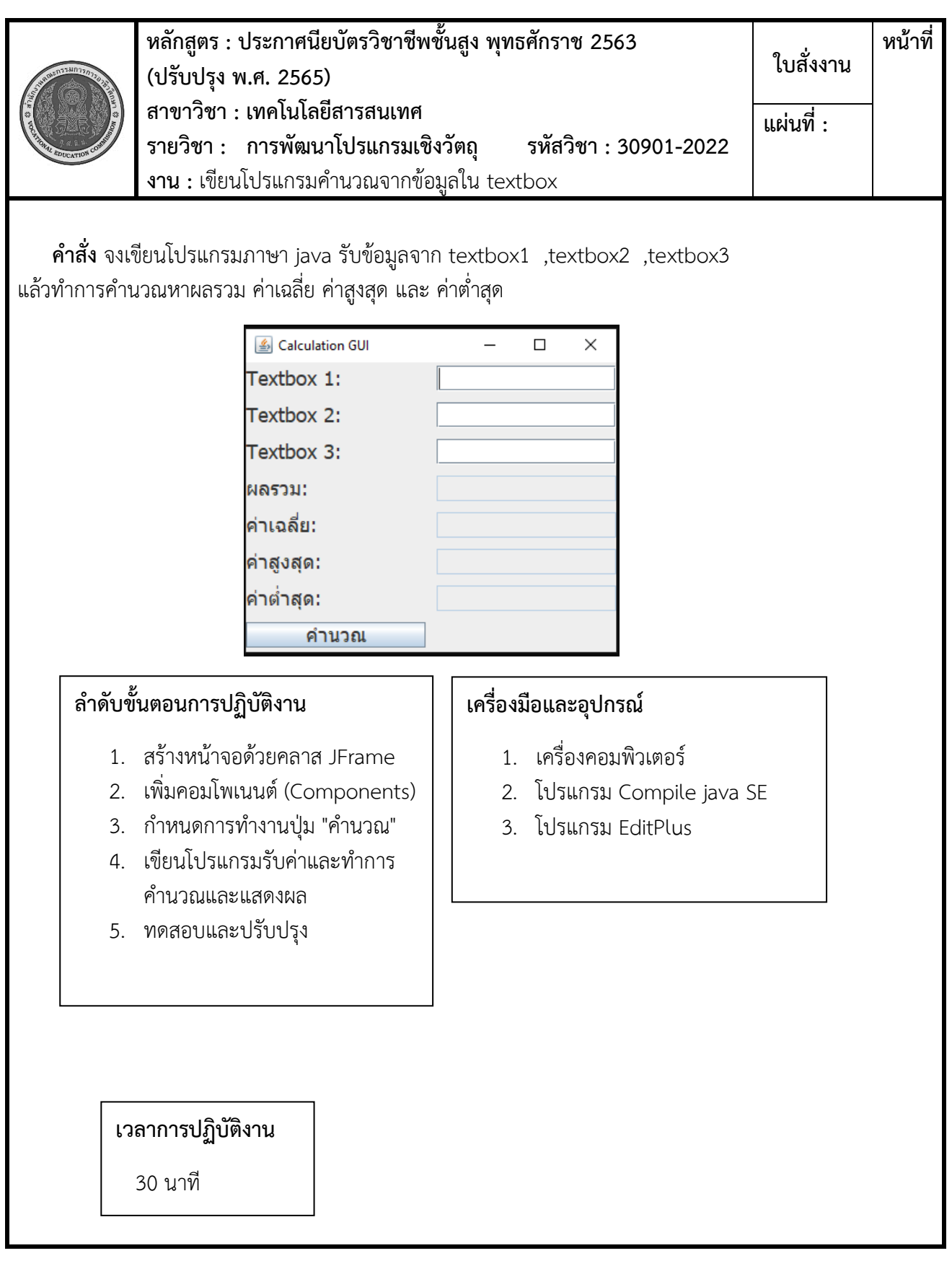

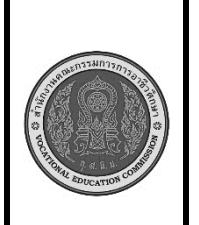

**หลักสูตร : ประกาศนียบัตรวิชาชีพชั้นสูง พุทธศักราช 2563 (ปรับปรุง พ.ศ. 2565) สาขาวิชา : เทคโนโลยีสารสนเทศ รายวิชา : การพัฒนาโปรแกรมเชิงวัตถุ รหัสวิชา : 30901-2022 งาน :** เขียนโปรแกรมติดต่อฐานข้อมูลแสดงผลในแบบ GUI **ใบสั่งงาน หน้าที่ แผ่นที่ :**

 **คำสั่ง** จงเขียนโปรแกรมภาษา java ติดต่อฐานข้อมูล เมื่อใส่รหัสในช่อง รหัสผู้ใช้ กดปุ่ม ค้นหา จะแสดงชื่อ user ในช่อง ชื่อผู้ใช้

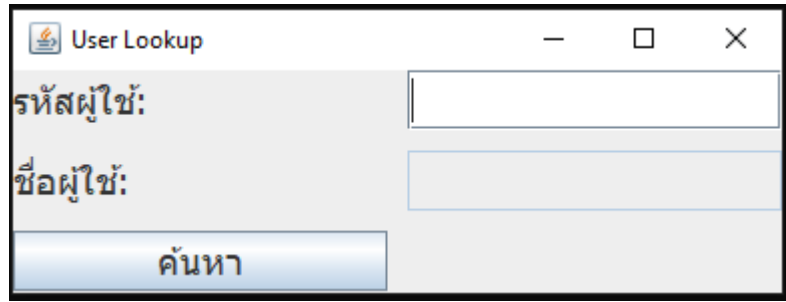

# **ลำดับขั้นตอนการปฏิบัติงาน**

- 1. สร้างหน้าจอด้วยคลาส JFrame
- 2. Connect database
- 3. เพิ่มคอมโพเนนต์ (Components)
- 4. เขียนโปรแกรมส่งค่าจาก ฐานข้อมูลตามเงื่อนไข
- 5. เขียนโปรแกรมรับค่าและทำการดึง ค่าจากฐานข้อมูลตามเงื่อนไข
- 6. ทดสอบและปรับปรุง

#### **เครื่องมือและอุปกรณ์**

- 1. เครื่องคอมพิวเตอร์
- 2. โปรแกรม Compile java SE
- 3. โปรแกรม EditPlus

#### **เวลาการปฏิบัติงาน**

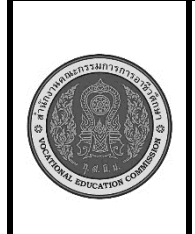

**หลักสูตร : ประกาศนียบัตรวิชาชีพชั้นสูง พุทธศักราช 2563 (ปรับปรุง พ.ศ. 2565) สาขาวิชา : เทคโนโลยีสารสนเทศ รายวิชา : การพัฒนาโปรแกรมเชิงวัตถุ รหัสวิชา : 30901-2022 งาน :** เขียนโปรแกรมเพิ่มข้อมูลในฐานข้อมูล **ใบสั่งงาน หน้าที่ แผ่นที่ :**

 **คำสั่ง** จงเขียนโปรแกรมภาษา java เขียนโปรแกรมเพิ่มข้อมูลในฐานข้อมูล เมื่อใส่ข้อมูลรหัสนักเรียน ชื่อ นักเรียน เพศ และ ที่อยู่กดปุ่ม บันทึก ถ้าสามารถบันทึกข้อมูลได้แสดงข้อความว่า success ในช่อง result ถ้าไม่ สามารถเพิ่มข้อมูลลงในฐานข้อมูลได้ให้แสดงข้อความว่า error

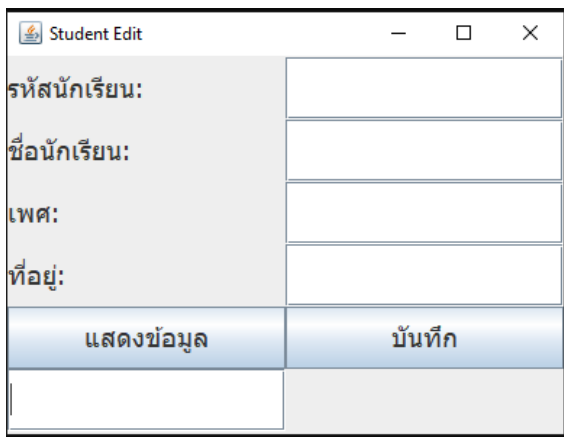

# **ลำดับขั้นตอนการปฏิบัติงาน**

- 1. สร้างหน้าจอด้วยคลาส JFrame
- 2. เพิ่มคอมโพเนนต์ (Components)
- 3. Connect database
- 4. กำหนดการทำงานปุ่ม
- 5. เขียนโปรแกรมรับค่าจาก textbox
- 6. เขียนโปรแกรมบันทึกฐานข้อมูล ตามข้อมูลที่รับมา
- 7. ทดสอบและปรับปรุง

## **เครื่องมือและอุปกรณ์**

- 1. เครื่องคอมพิวเตอร์
- 2. โปรแกรม Compile java SE
- 3. โปรแกรม EditPlus

#### **เวลาการปฏิบัติงาน**

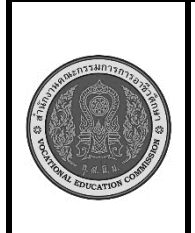

**หลักสูตร : ประกาศนียบัตรวิชาชีพชั้นสูง พุทธศักราช 2563 (ปรับปรุง พ.ศ. 2565) สาขาวิชา : เทคโนโลยีสารสนเทศ รายวิชา : การพัฒนาโปรแกรมเชิงวัตถุ รหัสวิชา : 30901-2022 งาน :** เขียนโปรแกรมแก้ไขข้อมูลในฐานข้อมูล **ใบสั่งงาน หน้าที่ แผ่นที่ :**

 **คำสั่ง** จงเขียนโปรแกรมภาษา java เขียนโปรแกรมแก้ไขข้อมูลในฐานข้อมูล เมื่อใส่ข้อมูลรหัสนักเรียน แสดง ข้อความว่า success ในช่อง result ถ้าไม่สามารถเพิ่มข้อมูลลงในฐานข้อมูลได้ให้แสดงข้อความว่า error

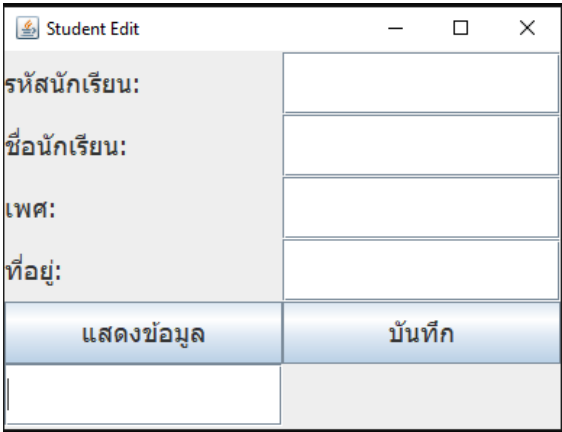

## **ลำดับขั้นตอนการปฏิบัติงาน**

- 1. สร้างหน้าจอด้วยคลาส JFrame
- 2. เพิ่มคอมโพเนนต์ (Components)
- 3. กำหนดการทำงานปุ่ม
- 4. เขียนโปรแกรมรับค่าจาก textbox
- 5. เขียนโปรแกรมแก้ไขข้อมูล ฐานข้อมูลตามข้อมูลที่รับมา
- 6. ทดสอบและปรับปรุง

## **เครื่องมือและอุปกรณ์**

- 1. เครื่องคอมพิวเตอร์
- 2. โปรแกรม Compile java SE
- 3. โปรแกรม EditPlus

**เวลาการปฏิบัติงาน**

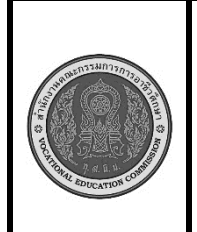

**หลักสูตร : ประกาศนียบัตรวิชาชีพชั้นสูง พุทธศักราช 2563 (ปรับปรุง พ.ศ. 2565) สาขาวิชา : เทคโนโลยีสารสนเทศ รายวิชา : การพัฒนาโปรแกรมเชิงวัตถุ รหัสวิชา : 30901-2022 งาน :** เขียนโปรแกรมสร้างเมนูแบบ GUI **ใบสั่งงาน หน้าที่ แผ่นที่ :**

 **คำสั่ง** จงเขียนโปรแกรมภาษา java เขียนโปรแกรมสร้างเมนูแบบ GUI ประกอบด้วย ปุ่มแสดงข้อมูล ปุ่มเพิ่ม ข้อมูล ปุ่มลบข้อมูล ปุ่มแก้ไขข้อมูล เพื่อเปิด GUI หน้าใหม่ เพื่อทำการแสดงข้อมูลเพิ่มข้อมูลลบข้อมูลและแก้ไข ข้อมูล

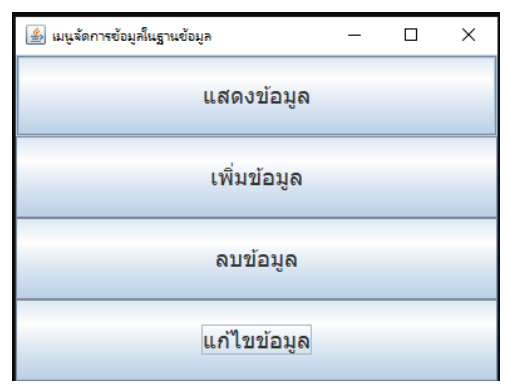

# **ลำดับขั้นตอนการปฏิบัติงาน**

- 1. สร้างหน้าจอด้วยคลาส JFrame
- 2. เพิ่มคอมโพเนนต์ (Components)
- 3. กำหนดการทำงานปุ่ม
- 4. สร้าง class ใหม่ตามเมนูที่เลือก
- 5. ทดสอบและปรับปรุง

#### **เครื่องมือและอุปกรณ์**

- 1. เครื่องคอมพิวเตอร์
- 2. โปรแกรม Compile java SE
- 3. โปรแกรม EditPlus

**เวลาการปฏิบัติงาน**

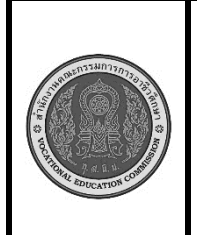

**หลักสูตร : ประกาศนียบัตรวิชาชีพชั้นสูง พุทธศักราช 2563 (ปรับปรุง พ.ศ. 2565) สาขาวิชา : เทคโนโลยีสารสนเทศ รายวิชา : การพัฒนาโปรแกรมเชิงวัตถุ รหัสวิชา : 30901-2022 งาน :** ระบบงานบน GUI **ใบสั่งงาน หน้าที่ แผ่นที่ :**

 **คำสั่ง** จงเขียนโปรแกรมภาษา java สร้างระบบงานซื้อขายสินค้า ออกแบบฐานข้อมูลสินค้า เขียนโปรแกรมให้ สามารถเพิ่ม ลบ แก้ไข สินค้าได้มีเมนูเพื่อซื้อสินค้าและทำสรุปรายการขายสินค้าได้

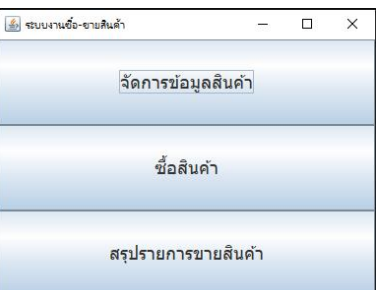

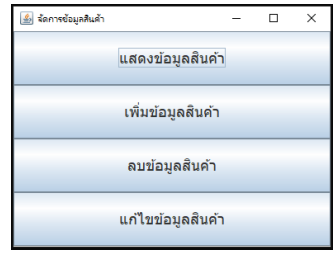

## **ลำดับขั้นตอนการปฏิบัติงาน**

- 1. สร้างหน้าจอด้วยคลาส JFrame
- 2. เพิ่มคอมโพเนนต์ (Components)
- 3. กำหนดการทำงานปุ่ม
- 4. สร้าง class ตามเมนูที่เลือก
- 5. จัดการข้อมูลสินค้า เพิ่ม ลบ แก้ไข
- 6. เขียนโปรแกรมซื้อสินค้า
- 7. เขียนโปรแกรมสรุปรายการขาย
- 8. ทดสอบและปรับปรุง

## **เครื่องมือและอุปกรณ์**

- 1. เครื่องคอมพิวเตอร์
- 2. โปรแกรม Compile java SE
- 3. โปรแกรม EditPlus

#### **เวลาการปฏิบัติงาน**